# **Contents**

#### *WinZip*â *Self-Extractor 2.0*

Help topics for *WinZip*â *Self-Extractor* are listed below. Use the scroll bar to see entries not currently visible in the Help window.

To learn to use Help press the F1 now.

To read the help information sequentially, use the buttons labeled ">>" and "<<" on the Help toolbar.

### **Basics**

Program Description About Self-Extracting Zip Files Copyright/License/Warranty Shareware License Licensing Questions and Answers Order Form About WinZip Version History **Acknowledgments** 

### **Support**

**Technical Support** Troubleshooting: Solutions to Common Problems Hints and Tips

### **System Requirements, Installation, and Uninstallation**

System Requirements WinZip Self-Extractor Distribution Files **Installation Uninstallation** 

### **Operation**

Creating Self-Extracting Zip Files Using the WinZip Self-Extractor Wizard Command Line Options Running the Self-Extracting Zip File

## **Program Description**

#### **What is** *WinZip® Self-Extractor***?**

*WinZip Self-Extractor* is a utility program that creates native Windows self-extracting Zip files. These selfextracting Zip files are ideal for Internet file distribution because they: (1) can contain multiple compressed files, ensuring that important files do not become separated from the rest of the package; (2) allow the receiver to use a familiar Windows interface to decompress files, without owning or knowing how to use a separate unzip utility; and (3) optionally run a "setup" or "installation" program, which may be included by the developer when the files are decompressed.

New in *WinZip Self-Extractor 2.0* are options to create 16-bit Windows, 32-bit Windows, and MS-DOS+Windows self-extracting Zip files. This version also features improved automation and customization for software installation, such as the ability to specify an icon and text for the main dialog box.

*WinZip Self-Extractor* is an optional add-on to WinZip®, an award winning utility to manipulate Zip files. For more information on WinZip see the section titled About WinZip.

For information describing Zip files and self-extracting Zip files, the benefits of self-extracting Zip files, and a brief overview of *WinZip Self-Extractor* operation, see the section titled About Self-Extracting Zip Files

#### **Summary Of** *WinZip Self-Extractor* **Features**

- · Easy distribution of one or more compressed files.
- · Low overhead (as little as 12k depending on options).
- · Optional support for 32-bit (Windows 95 and Windows NT) self-extracting Zip files.
- · Optional support for Windows+MS-DOS self-extracting Zip files, so users without Windows can unzip your files.
- An optional comment (up to 512 bytes) is displayed when the self-extracting Zip file is run.
- · An optional command is run when the unzip operation completes, making it easy to run a SETUP program included in a self-extracting Zip file.
- · Any folder information in the Zip is automatically restored.
- 100% compatible with the PKZIP 2.04g standard.

#### **Awards and Magazine Quotes**

"All Star Award", MultiMedia World, 6/96

"Finalist", 1995 Ziff-Davis Shareware Awards

"Recommended Download", Windows Magazine 6/95

"Unzipping self-extracting files is as easy as double clicking on an icon", PC Magazine, 5/16/95

#### **Association of Shareware Professionals Notice**

This program is produced by a member of the Association of Shareware Professionals (ASP). ASP wants to make sure that the shareware principle works for you. If you are unable to resolve a sharewarerelated problem with an ASP member by contacting the member directly, ASP may be able to help. The ASP Ombudsman can help you resolve a dispute or problem with an ASP member, but does not provide technical support for members' products. Please write to the ASP Ombudsman at 545 Grover Road, Muskegon, MI 49442 or send a CompuServe message to the ASP Ombudsman at 70007,3536.

## **About Self-Extracting Zip Files**

This topic describes Zip files and self-extracting Zip files, discusses the benefits of self-extracting Zip files, and briefly describes how self-extracting Zip files work.

#### **What is a Zip file?**

The Zip file format is an industry standard for compressing and grouping files. One Zip file can contain multiple files. Files contained in a Zip are usually compressed.

Typical uses for Zip files include:

- · Most files available in "file areas" on bulletin boards and electronic services like CompuServe and the Internet are distributed as Zip files. Two benefits of using Zip files for electronic file distribution are that only one file transfer operation ("download") is required to obtain all related files, and file transfer time is minimized because the files in a Zip are compressed.
- · It is often useful to send a group of related files to an associate. Rather than distributing individual files it is often easier to distribute the files as a Zip file to benefit from the file grouping and compression.

Zip files are created using a Zip utility like WinZip® or the PKZIP® utility from PKWARE®.

#### **What is a Self-Extracting Zip File?**

A self-extracting Zip file is an executable program file (.EXE file) that includes a Zip file and software to extract or "unzip" the contents of the Zip file. Users can run (execute) a self-extracting Zip file just as they run any other program.

When a self-extracting Zip file created by *WinZip Self-Extractor* is run, a dialog box is displayed. This dialog box makes it easy for the user to change the "unzip to" folder and change other options before extracting or "unzipping" the files in the self-extracting Zip file.

Self-extracting Zip files created by *WinZip Self-Extractor* are

- · 100% compatible with the PKZIP 2.04g file format, so they can be unzipped by standard unzip utilities like WinZip and PKUNZIP.
- · Only about 12k larger than a regular (not self-extracting) Zip file when using default options.

#### **What are the advantages to Self-Extracting Zip Files?**

Users can extract or "unzip" files from a self-extracting Zip file without running a separate unzip utility or knowing how to use an unzip utility. Thus self-extracting Zip files are particularly suited for distribution of software to beginning users who are not familiar with the concept of Zip files.

Self-extracting Zip files created by *WinZip Self-Extractor* are native Windows programs so they are easy to use even for users with no MS-DOS experience.

#### **How Does it Work?**

There are two parts to *WinZip Self-Extractor*:

- 1) The *WinZip Self-Extractor* program creates self-extracting Zip files.
- 2) When *WinZip Self-Extractor* creates a self-extracting Zip file it includes part of itself in the selfextracting Zip file. The part of *WinZip Self-Extractor* included in the self-extracting Zip file is what makes it possible to unzip the files by simply running the self-extracting Zip file.

The person who creates the self-extracting Zip file runs *WinZip Self-Extractor* once, specifying the name of the Zip file and options, including the default "unzip to" folder and a program to be run automatically when the unzip operation completes. *WinZip Self-Extractor* stores this information in the self-extracting Zip file so it is available when the self-extracting Zip file is run. See the section titled Creating Self-Extracting Zip Files for details on the procedure, and the section titled Copyright/License/Warranty for information on licensing.

## **Copyright/License/Warranty**

### **Copyright**

*WinZip® Self-Extractor* Copyright © 1995-1996 by Nico Mak Computing, Inc. All rights reserved.

#### **License Agreement**

You should carefully read the following terms and conditions before using this software. Unless you have a different license agreement signed by Nico Mak Computing, Inc., your use of this software indicates your acceptance of this license agreement and warranty.

For information on distributing the shareware evaluation version of *WinZip Self-Extractor* see the section titled Shareware License.

#### **Registered Version**

Each registered copy of *WinZip Self-Extractor* may be used at a single workstation to create an unlimited number of freely distributable royalty-free self-extracting Zip files, subject to the following conditions:

- · A separate registered copy of *WinZip Self-Extractor* must be obtained for each workstation on which *WinZip Self-Extractor* will be used to create self-extracting Zip files, even if such use is only temporary. This is not a "concurrent use" license.
- · Self-extracting Zip files created by *WinZip Self-Extractor* contain, among other things, a portion of *WinZip Self-Extractor*, including copyrighted software, proprietary notices, and identifying information (the "Extraction Software"). No registered user, nor anyone else, may alter or modify the Extraction Software. You cannot give anyone else permission to modify the Extraction Software.

All rights not expressly granted in this license agreement are reserved entirely to Nico Mak Computing, Inc.

#### **Governing Law**

This agreement shall be governed by the laws of the State of Connecticut.

#### **Disclaimer of Warranty**

THIS SOFTWARE AND THE ACCOMPANYING FILES ARE SOLD "AS IS" AND WITHOUT WARRANTIES AS TO PERFORMANCE OF MERCHANTABILITY OR ANY OTHER WARRANTIES WHETHER EXPRESSED OR IMPLIED. Because of the various hardware and software environments into which *WinZip Self-Extractor* may be put, NO WARRANTY OF FITNESS FOR A PARTICULAR PURPOSE IS OFFERED.

Good data processing procedure dictates that any program be thoroughly tested with non-critical data before relying on it. The user must assume the entire risk of using the program. ANY LIABILITY OF THE SELLER WILL BE LIMITED EXCLUSIVELY TO PRODUCT REPLACEMENT OR REFUND OF PURCHASE PRICE.

### **Shareware License**

#### **Evaluation and Registration**

This is not free software. You are hereby licensed to use the shareware evaluation version of *WinZip Self-Extractor* for evaluation purposes without charge for a period of 21 days. If you use this software after the 21 day evaluation period a registration fee is required, as described in the *WinZip Self-Extractor* order form.

Under no circumstances are you licensed to distribute self-extracting Zip files created by the shareware evaluation version of *WinZip Self-Extractor*.

Unregistered use of *WinZip Self-Extractor* after the 21-day evaluation period is in violation of U.S. and international copyright laws.

#### **Distribution of** *WinZip Self-Extractor*

You are hereby licensed to make as many copies of the shareware evaluation version of this software and documentation as you wish; give exact copies of the original shareware version to anyone; and distribute the shareware version of the software and documentation in its unmodified form via electronic means. There is no charge for any of the above.

You are specifically prohibited from charging, or requesting donations, for any such copies, however made; and from distributing the software and/or documentation with other products (commercial or otherwise) without prior written permission, with one exception: Disk Vendors approved by the Association of Shareware Professionals are permitted to redistribute *WinZip Self-Extractor*, subject to the conditions in this license, without specific written permission.

### **Licensing Questions and Answers**

The following questions have come up a few times:

**Question:** I licensed WinZip; why do I need a separate license for *WinZip Self-Extractor*? After all, when I buy the MS-DOS program PKZIP 2.04g I get a license to distribute DOS self-extracting Zip files made with ZIP2EXE.

**Answer:** This is a popular misconception. Distribution of self-extracting Zip files created with ZIP2EXE 2.04g requires a special "distribution license" from PKWARE. A distribution license is NOT included with the registered PKZIP package. Here is an extract from the text displayed when you run a self-extracting Zip file created with the registered version of ZIP2EXE and specify the -l (license) parameter:

> For use on multiple machines or to use to distribute your information or software, a separate license is required. See the file LICENSE.DOC for further information.

The LICENSE.DOC file states that you must need to fill out an "Application for Distribution License" to receive a quotation before distributing self-extracting Zip files created with PKZIP and ZIP2EXE.

**Question:** Why does *WinZip Self-Extractor* cost more than WinZip?

**Answer:** Many people can run the self-extracting Zip files created by one copy of *WinZip Self-Extractor*, while only one computer can unzip files using a single licensed copy of WinZip. Thus, while it is true that a one-computer license to create self-extracting Zip files is more expensive than a one-computer license to use WinZip, if many receivers unzip your self-extracting Zip files, the charge per receiver is far less expensive when using *WinZip Self-Extractor*. Remember that every time you send a self-extracting Zip file to others you also distribute parts of the copyrighted executable unzip software.

### **Order Form**

#### **WinZip® Self-Extractor 2.0 Registration Form/Invoice**

To print this order form, click on **Print Topic** in the File pull-down menu**.**

**New:** You can place secure credit card orders via the World Wide Web using the Order link on the WinZip home page: **www.winzip.com**.

**Ordering by check:** To order by check send this order form and a check to "WinZip Self-Extractor", Nico Mak Computing, Inc., P.O. Box 919, Bristol, CT 06011, USA. Payments must be in US dollars drawn on a US bank, or you can send international postal money orders in US dollars.

**Credit card ordering:** For information on ordering by MasterCard, Visa, American Express, or Discover by phone, FAX, or CompuServe email, or postal mail, click here: Credit Card Ordering.

**CompuServe Registration:** To have the registration fee added to your CompuServe bill type GO SWREG at the ! prompt and register product ID 4866.

**Purchase Orders:** For information on using purchase orders click here: Purchase Orders.

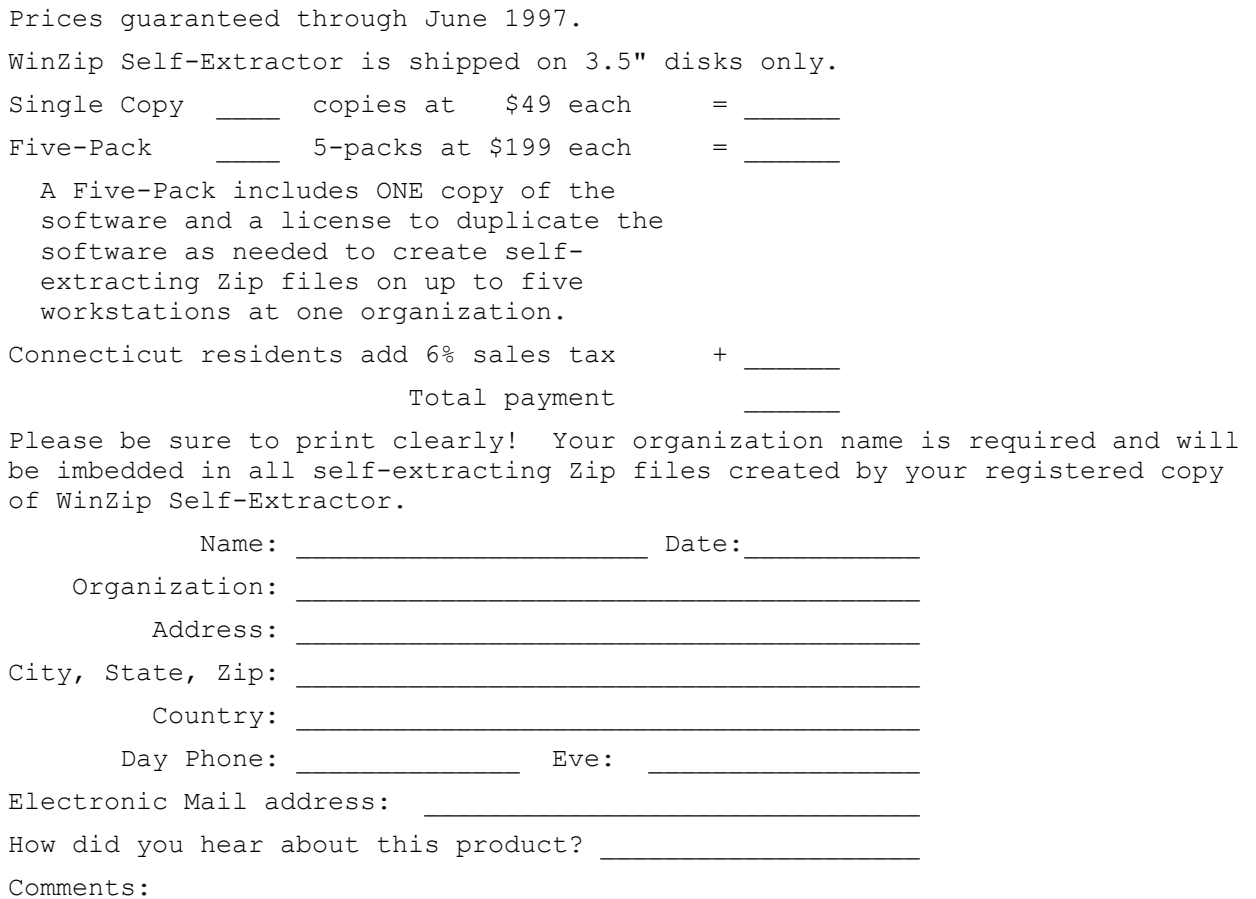

### **Credit Card Ordering Information**

To print this order form, click on **Print Topic** in the File pull-down menu**.**

MasterCard, Visa, American Express, and Discover orders for **WinZip Self-Extractor** must be placed through PsL. The best way to reach PsL is by fax to 1-713-524-6398 or by CompuServe mail to 71355,470 or Internet mail to 71355.470@compuserve.com. You can also call PsL at 1-800-242- 4PsL(4775) or 1-713-524-6394 between the hours of 7:00 am and 6:00 pm CST Monday-Thursday and 7:00 am and 12:30 PM CST on Fridays, except holidays.

Credit card orders can be mailed to PsL at P.O. Box 35705, Houston, TX 77235 USA.

PsL requires the following information:

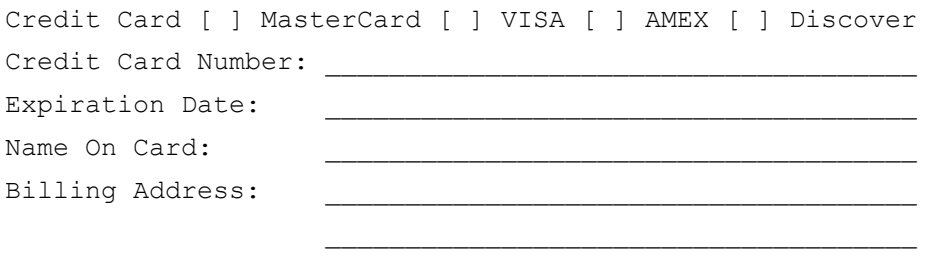

PLEASE INCLUDE THE STANDARD WINZIP SELF-EXTRACTOR ORDER FROM THE PREVIOUS PAGE WITH YOUR ORGANIZATION NAME ETC

**Nico Mak Computing, Inc. cannot be reached at the numbers above.**

#### **These numbers are for PsL, a credit card order taking service only.**

Any questions about the status of the shipment of an order, refunds, registration options, product details, technical support, volume discounts, dealer pricing, site licenses, etc., must be directed to Nico Mak Computing, Inc., P.O. Box 919, Bristol, CT 06011, USA or by CompuServe mail to 70056,241 or by Internet mail to 70056.241@compuserve.com.

### **Purchase Orders**

Purchase orders (net 30 days) are accepted only from government and accredited educational institutions and major corporations, provided that they are submitted on purchase order forms with a purchase order number. Purchase orders should be sent to Nico Mak Computing, Inc., P.O. Box 919, Bristol, CT 06011. Please be sure to include the standard WinZip Self-Extractor order form with a purchase order. The Federal Tax Id for Nico Mak Computing, Inc. is 06-1378727. Due to the extra work involved in processing purchase orders you are encouraged to use a credit card, CompuServe's SWREG registration service, petty cash, or an expense account when possible for small orders.

## **About WinZip®**

*WinZip Self-Extractor* is a companion product to WinZip®. WinZip is an award-winning utility that brings the convenience of Windows to the use of Zip files. WinZip includes built-in PKZIP compatible ZIP and UNZIP, so PKZIP and PKUNZIP are not needed for basic archive operations, and features an intuitive point and click interface for viewing, running, extracting, adding, deleting, and testing files in archives. Optional virus scanning support is included.

WinZip won the PC Magazine 1996 Best Utility Shareware Award, the Windows Magazine 1996 WIN100 Award, was a finalist for the PC Computing 1995 MVP Awards at Comdex, and was voted "Best Utility" at the 1994 Shareware Industry Awards. *WinZip Self-Extractor* was a finalist for the 1995 Ziff-Davis Shareware Awards.

Magazine quotes include:

- · "The best data-compression and archiving utility around" PC Computing, 7/96
- · "The best all-purpose file-compression utility" Windows Sources 3/96
- · "The best zipping and unzipping program" Computer Shopper 10/95
- · "The best of the Windows Zip utilities" PC Magazine 9/12/95

You can download an evaluation copy of WinZip from the WinZip home page (http://www.winzip.com) or the GO WINZIP area on CompuServe.

### **Version History**

*WinZip® Self-Extractor* 2.0 is a superset of version 1.0. Everything that worked with version 1.0 works the same way with 2.0, but new features are available, including:

- · Options to create self-extracting ZIP files with new headers:
	- · 32-bit Win32 headers
	- · 16-bit Windows headers with Windows 95 long filename support
	- · MS-DOS support (one EXE works on either MS-DOS or Windows)
- Improved automation and customization for software installation, such as the ability to specify an icon and text for the main dialog box, and to delete temporary files after running a setup program. Includes support for InstallShield Corporation's SETUP program.
- · All versions can be created with English or German messages.
- · Ability to automatically extract files when EXE file is run.
- · An optional progress meter while unzipping.
- · An uninstall facility for the *WinZip Self-Extractor* package.
- · Command lines options can be included in a file using the @filename syntax, for example "winzipse <some options> @"continued\_options.inp".
- · A Wizard to simplify the process of building self-extracting files.

### **Acknowledgments**

Many people have helped make *WinZip® Self-Extractor* what it is, by making suggestions, helping test, reporting bugs, etc., but particular thanks goes to Ted Abell, John Conde, Joel Diamond, Chris Dunford, Gregg Hommel, Oyvind Kaldestad, Kevin Kearney, Jim Larkin, Steve Queen, Mark Stern, Nick Sweeting, and Mike Tajmajer.

Special thanks to Edward Stumpf for many suggestions and lots of good feedback.

Part of *WinZip Self-Extractor* is based on the work of the **Info-Zip** group and used with their permission. If you are interested, you can obtain the Info-Zip code from many sources, including: CompuServe, ibmpro forum; BIX: ibm.pc listings; Internet, ftp.uu.net:/pub/zip. Typical filenames are ZIP19P.ZIP, where 19P represents the latest version. If you cannot obtain this file from other sources you can send a selfaddressed-stamped envelope with a disk to the address in the *WinZip Self-Extractor* "About" dialog box.

## **Technical Support**

Technical support is available at no charge. Support options are:

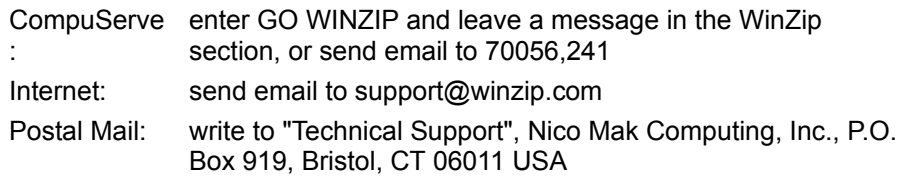

#### **Related Topics:**

Solutions to Common Problems Hints and Tips

## **Solutions To Common Problems**

- 1) If someone downloads a self-extracting Zip file and reports that they get the system message "out of memory" when trying to run it, the reason is usually that the file was corrupted during the file transfer. Both DOS and Windows often issue "out of memory" errors when you attempt to execute invalid executable files. Usually the best solution to this problem is for the user to obtain another copy of the self-extracting Zip file.
- 2) If the WinZip Self-Extractor dialog box is not displayed when a user runs a self-extracting Zip file, the reason is usually that an EXE, FON, DLL, or DRV file with the same name is already running on the user's system. For example, if you create an EXE file called USER.EXE, you will not be able to run it because Windows automatically loads a file called USER.EXE, and Windows does not allow you to run two different files with the same name. WinZip Self-Extractor checks for conflicts on **your** machine when you create a self-extracting Zip file, but it is of course impossible to check for conflicts on your users machine. A simple solution to this problem is to rename the self-extracting Zip file.
- 3) If you have trouble getting a Self-Extracting Zip file for Software Installation to work, try building a Standard Self-Extracting Zip File. If a Standard Self-Extracting Zip files works, check the **Wait for** field in the Wizard, or the -wait parameter if you are using command line options. If you are using InstallShield, be sure you have version 3.0 and have included the file isdel.exe in your Zip file. While it is possible that WinZip Self-Extractor will not be able to wait for your install program, please check the "WinZip Self-Extractor" page on the WinZip site for the latest information. If you have questions, let us know.

#### **Related Topics:**

Technical Support Hints and Tips

## **Hints and Tips**

- 1. When running WinZip Self-Extractor from a BAT file or "make" file under Windows 95 you can wait for WinZip Self-Extractor with the command START /WAIT WINZIPSE.EXE -y [other options] filename.zip To avoid the 127 character command line length limit, you can use the "@-response file syntax" described in the section titled Command Line Options.
- 2. If you are running a self-extracting Zip file from another program, you can specify the /auto parameter to unzip the files without user interaction. This option has the same effect as clicking the Unzip button when the main dialog box is displayed, and, if the unzip operation is successful, clicking the Close button. You can specify a folder name to unzip files into that folder, for example, if modem.exe is a self-extracting file, the command

modem.exe /auto c:\modem

will automatically extract files into the c:\modem folder.

#### **Related Topics:**

Technical Support Solutions to Common Problems

## **System Requirements**

#### **Documentation:**

The documentation assumes you know how to use Windows, and know how to create Zip files.

#### **Creating Self-Extracting Zip files:**

*WinZip® Self-Extractor* does not create Zip files, so you need a utility like *WinZip* that creates Zip files.

Standard English language self-extracting Zip files without long filename support and MS-DOS support can be created under MS-DOS or Windows, as with WinZip Self-Extractor 1.0. All other self-extracting files can only be created under Windows (3.1, 95, or NT).

#### **Running Self-Extracting Zip files:**

32-bit Win32 self-extracting files can only be run under Windows 95 and Windows NT.

Except the "compact" header, all 16-bit headers self-extracting Zip files support long filename under Windows 95. The current versions of Windows NT do not let 16-bit applications access long filenames, so 32-bit self-extracting files are recommended if you use long filenames targeted for Windows NT.

## *WinZip Self-Extractor* **Distribution Files**

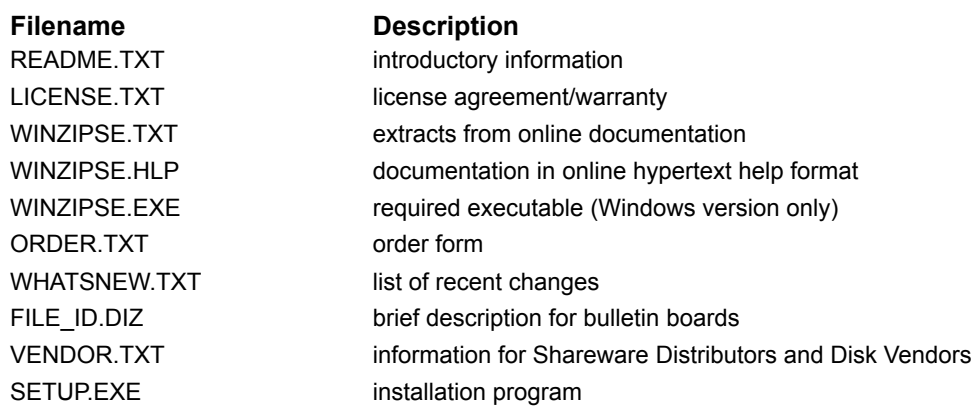

### **Installation**

To install *WinZip® Self-Extractor* simply run the SETUP program on the distribution disk and follow the prompts. This will install the files and create a program group called *WinZip Self-Extractor*.

### **Uninstallation**

WinZip Self-Extractor includes an "uninstall" facility. You can run it as follows:

- · Under Windows 3.1 and Windows NT 3.5 and 3.51: activate the Program Manager, select WinZip Self-Extractor from the Window menu, and double click on the "Uninstall WinZip Self-Extractor" icon.
- · Under Windows 95 or Windows NT 4.0: from the Start menu select Programs->WinZip Self-Extractor->Uninstall WinZip Self-Extractor.

You can also uninstall WinZip Self-Extractor manually by following these instructions:

- 1. Using the Windows File Manager, Explorer, or some other utility, delete the *WinZip Self-Extractor* folder and all of the files it contains.
- 2. Delete *WinZip Self-Extractor*'s icons and program group. Under Windows 3.1 or NT 3.51, activate the *WinZip Self-Extractor* group and then press the Delete key repeatedly until all of the icons have been deleted. After the group is empty, you can press the Delete key one more time to delete the group itself. Under Windows 95 or NT 4.0, select Settings->Task Bar from the Start menu, click the Start Menu Programs tab, click Remove, select *WinZip Self-Extractor*, then push the Remove button.
- 3. If you have specified WinZip Self-Extractor as the "Make EXE" program in WinZip, activate WinZip, select Program Locations from WinZip's Options menu, then blank out the **Make Exe** field.

## **Creating Self-Extracting Zip Files**

To create a self-extracting Zip file first run *WinZip® Self-Extractor*. You can do this in one of three ways:

- 1. Start *WinZip Self-Extractor* like any other Windows program: Under Windows 95: select Start->Program Files->WinZip Self-Extractor->WinZip Self-Extractord Under Windows 3.1: double click on the *WinZip Self-Extractor* icon in the *WinZip Self-Extractor* program group
- 2. Run *WinZip Self-Extractor* directly from WinZip 6.0 or later. Just select **Make EXE File** from the WinZip Options menu and use the WinZip Self-Extractor Wizard. Before doing this you must first specify the full filename (including folder information) of *WinZip Self-Extractor* in the **Make EXE** field in the WinZip Options/Program Locations dialog box. When *WinZip Self-Extractor* is run for the first time on your system it will offer to do this for you if it detects WinZip installed on your system.
- 3. Run *WinZip Self-Extractor* from the DOS prompt: Command line options are required for this choice. For a list of options see the section titled Command Line Options.

#### **Notes:**

- · When the self-extracting Zip file is run, any folder information stored in the Zip file will automatically be used.
- · *WinZip Self-Extractor* does not handle password protected Zip files or Zip files that span disks.

### **The Main** *WinZip Self-Extractor* **Window**

#### **\*\*\* OBSOLETE \*\*\* REPLACED BY WIZARD \*\*\***

When you start *WinZip® Self-Extractor* a dialog box with the following fields is displayed:

- The name of the Zip file to turn into a self-extracting Zip file. You can either type the name, or press the **Browse** button and use the standard Open dialog box to select a Zip file. Alternately, you can use the standard File Manager drag and drop interface to drop a Zip file onto *WinZip Self-Extractor*, or, if you have installed *WinZip Self-Extractor* in WinZip, simply select **Make .EXE File** from a WinZip window.
- The default target folder for the unzip operation. If left blank the folder specified by the user's TEMP= environment variable is used. This is generally the best choice if your Zip file contains a SETUP program that will copy the unzipped contents of the Zip file to another folder. If you do not have a SETUP program you will probably want to choose a name related to the contents of the Zip. For example, you might use "c:\modem" for a Zip containing a help file called "modem.hlp". This field is the equivalent of the -d command line option.
- The optional command to execute when the unzip operation completes. This command will be issued from the user's **Unzip To Folder**, so folder information is generally not needed in this command. The Windows WinExec API is used to run this command. **You must specify a command name, not just a filename.** Typical commands are:
	- · SETUP to run the SETUP program in the Zip file
	- · WINHELP myfile.HLP to start the Windows HELP engine on a file in the Zip
	- · NOTEPAD myfile.TXT to start NOTEPAD on a file in the Zip

This field is the equivalent of the -c command line option.

- Four types of self-extracting Zip files can be created:
	- 1. Compact 16-bit Windows: This option creates self-extracting Zip files without long filename support or a progress meter. If long filenames are not used, these files work under Windows 3.1, Windows 95, and Windows NT. (Historical note: these files are almost identical to those created by WinZip Self-Extractor 1.0).
	- 2. Standard 16-bit Windows: This option creates self-extracting Zip files with long filename support and a progress meter. However, if long filenames are used and the self-extracting Zip is run on a system that does not support the 16-bit long filename APIs (e.g. the current version of Windows NT), a message box is displayed warning the user of potential problems, and any long filenames will be truncated. This message box is displayed after the optional comment message box.
	- 3. MS-DOS and 16-bit Windows: This option creates self-extracting Zip files that can be run either from Windows or from the MS-DOS prompt. Long filenames are not supported, since MS-DOS does not support them.
	- 4. 32-bit Windows 95 and NT: This option creates self-extracting Zip files that include long filename support under Windows 95 and Windows NT. Because these self-extracting files are full 32-bit programs they will not run under Windows 3.1.

These options correspond to the -compact, -standard, -dos, and -win32 command line options.

- · Whether English language or German language self-extracting Zip files should be built.
- · Whether the CTL3D.DLL should be used to generate 3D effects for the self-extracting Zip file. CTL3D.DLL is used by many applications to generate 3D effects so there is a good chance it will exist on a lot of target systems. If this option is specified WinZip will try to load CTL3DV2.DLL, and if not found, will try to load CTL3D.DLL. Note that there is no way for *WinZip Self-Extractor* to guarantee that the CTL3D\*.DLL on the target system will function properly. This field is the equivalent of the -3 command line option.

Press the **Make EXE** button to create the self-extracting Zip file. Be sure to test the Zip file before distributing it.

### **Command Line Options**

Command line options can be used to automate the processing of self-extracting Zip files via bat files and "make" files. When command line options are specified the main WinZip Self-Extractor Window is normally not displayed.

The command line format is:

winzipse[.exe] filename[.zip] [options]

Due to system limits, the total length of the command line is limited to 127 characters. To specify a long command line, you can put command line options into a file, and specify the filename using the "@-sign response file syntax". For example, if the ASCII text file "standard.inp" contains the lines

```
-compact -d c:\modem
-m c:\folder\greeting.txt
-nooverwrite
```
You can use the command

winzipse filename.zip @standard.inp

To build a self-extracting Zip file with the options in the file standard.inp.

For detailed command line syntax, see the sections titled Command Line Options for Standard Self-Extracting Zip Files and Command Line Options for Self-Extracting Zip Files for Software Intallation.

Note: If you run a self-extracting Zip file from another program, you can pass the /auto parameter to unzip the files without user interaction. This option has the same effect as clicking the Unzip or Setup button when the main dialog box is displayed, and, if the unzip operation is successful, clicking the Close button. You can specify a folder name to unzip files into that folder when using standard self-extracting Zip files. For example, if modem.exe is a self-extracting file, the command

modem.exe /auto c:\modem

will automatically extract files into the c:\modem folder.

## **Command Line Options for Standard Self-Extracting Zip Files**

Valid options when building Standard Self-Extracting Zip Files are:

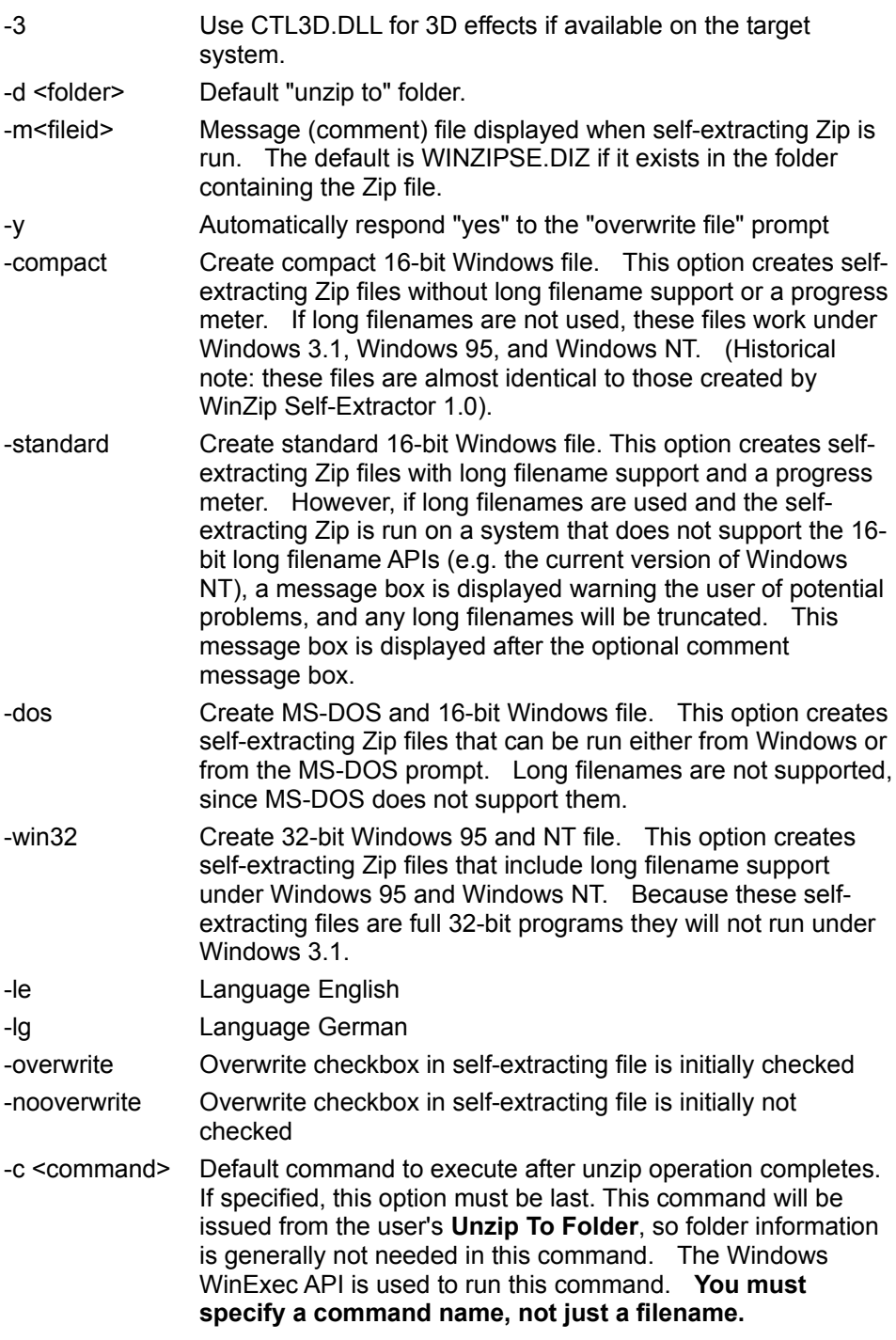

#### Example of usage:

C> winzipse filename -d c:\modem -c winhelp modem.hlp

This command turns filename.zip into a self-extracting Zip file called filename.exe. The default "unzip to" folder is "c:\modem" and the command that is automatically executed after the unzip operation completes is "winhelp modem.hlp".

You can place command line options into a response file as described in the topic Command Line Options.

## **Command Line Options for Self-Extracting Zip Files for Software Intallation**

Valid options when building Self-Extracting Zip file for Software Installation are:

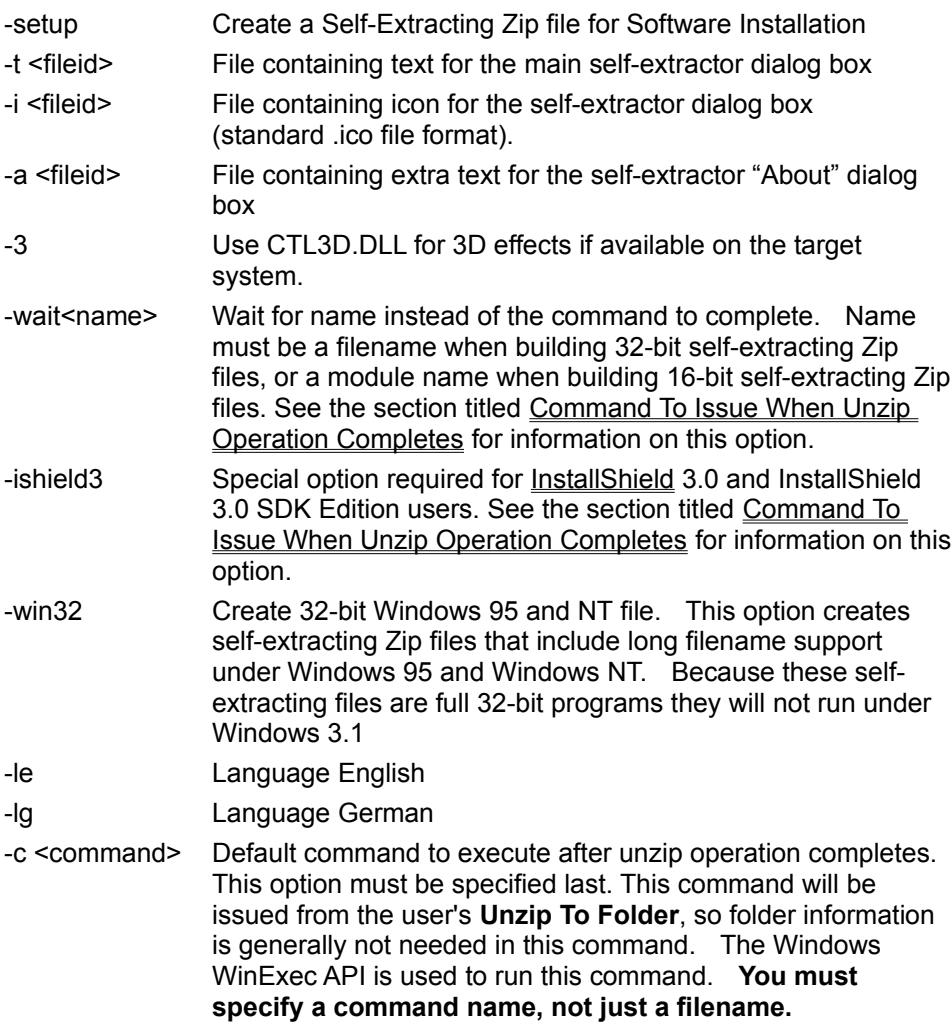

You can place command line options into a response file as described in the topic Command Line Options.

## **Running A Self-Extracting Zip File**

To extract or "unzip" files in a self-extracting Zip file simply run the EXE file. You can do this as follows:

- · Under Windows 3.1 and Windows NT 3.5 and 3.51: activate the Program Manager, select Run from the File pull-down menu, type the full filename of the self-extracting Zip file, and press the Enter key. Or, activate the File Manager and double click on the self-extracting Zip file.
- Under Windows 95 or Windows NT 4.0: select Run from the Start menu, type the full filename of the self-extracting Zip file, and press the Enter key. Or type the full filename of the self-extracting Zip file at the system command prompt, then press the Enter key.

#### **Details on running Standard Self-Extracting Zip files:**

When a Standard Self-Extracting Zip File is run, a dialog box is displayed with options to control

- · The folder to which files are unzipped.
- · Whether files are overwritten automatically or whether prompts are issued before each file is overwritten.
- · Whether to run the optional command which was specified when the Zip was created. This check box is hidden if no optional command was specified.

The **Unzip** button unzips all files to the specified folder.

The **Run WinZip** button opens the self-extracting Zip file with WinZip (assuming WinZip is installed on your system). This gives you the ability to extract and view individual members, create a program group, move the archive, etc.

The **Close**, **About**, and **Help** buttons close the Self-Extracting Zip, display copyright information, and display basic usage information, respectively.

#### **Details on running Self-Extracting Zip files For Software Installation:**

When a Self-Extracting Zip File for Software Installation is run, the resulting dialog box contains three push-buttons: **Setup**, **Cancel**, and **Help**. These buttons will run the specified command in the Zip file, close the self-extracting Zip file, and display copyright and usage information, respectively.

Note: If you run a self-extracting Zip file from another program, you can pass the /auto parameter to unzip the files without user interaction. This option has the same effect as clicking the Unzip or Setup button when the main dialog box is displayed, and, if the unzip operation is successful, clicking the Close button. You can specify a folder name to unzip files into that folder when using standard self-extracting Zip files. For example, if modem.exe is a self-extracting file, the command

#### modem.exe /auto c:\modem

will automatically extract files into the c:\modem folder.

### **Using the WinZip Self-Extractor Wizard**

The WinZip Self-Extractor Wizard provides an easy-to-use system for building self-extracting Zip files. Just click the **Next** button to step through a series of panels that step you through the process of creating a self-extracting Zip file. You can click **Back** at any time to change settings in a previous panel. Click the **Help** button in any panel for details on the options controlled by that panel.

## **Two Kinds of Self-Extracting Files**

#### **Standard Self-Extractors**

Standard Self-Extractors are easy to build and are ideal for sending documents, graphics, and other files to co-workers and associates. They are also suitable for simple software installation. Standard Self-Extractors are in 16-bit Windows, 32-bit Windows, and Windows+MS-DOS versions. They can display a greeting message when they are run. You can control the default **Unzip To** folder, whether the default **Overwrite files without prompting** box is checked, and can specify a command to run after the unzip operation completes.

#### **Self-Extractors for Software Installation**

Self-Extractors for Software Installation take a bit more work to set up, but provide a more professional looking installation. You can customize the icon and text displayed in the self-extracting Zip file's dialog box. The self-extracting Zip file will create a temporary folder, unzip the files into the specified folder, run your setup program, wait for it to complete, then delete the temporary folder created in the first step.

For details on the differences, see the section titled Detailed Differences Between the Two Kinds of Self-Extracting Files

### **Which Zip file would you like to make into a self-extracting Zip?**

WinZip Self-Extractor turns an existing Zip file (with a .zip file type or extension) into a self-extracting Zip file. The self-extracting Zip file will have the same filename as the original .ZIP file. The file type will be .EXE.

Type the full filename of the Zip file, or click the **Browse** button to search for a .Zip file.

Click the **Run WinZip** button if you would like to create a Zip file with WinZip. Then select **Make EXE**  from WinZip's Actions menu to return to WinZip Self-Extractor.

Once you have selected a Zip file, click **Next** to specify options, or **Finish** to create a self-extracting Zip file with the default options.

## **Creating a Message File**

Standard Self-Extracting Zip Files can display a greeting message box when they are run. Leave this field blank if you do not want your self-extracting Zip file to display a greeting message.

Greeting messages can be up to 512 characters in length (512 characters is the longest message allowed by a standard Windows message box). Formatting the text in this message box can be tricky: the exact size of the message window varies depending on your video configuration, so the text should only contain carriage returns and line feeds when you want a blank line to separate text. One good way to create this file is as follows:

- · Run Notepad
- · Check the "Word Wrap" entry in the Edit pull-down menu if it is not already checked
- · Type the text WITHOUT pressing the Enter key to end a line. In other words, let the "Word Wrap" feature wrap the text. Press the Enter key ONLY when you want a blank line to separate text; in that case press the Enter key TWICE.
- Resize the Notepad window to a few different sizes to be sure the text looks "right", then save the file.

This field is the equivalent of the -m command line option.

### **Default Unzip Folder**

You can specify the default target folder for the unzip operation. If you leave this field blank the folder specified by the user's TEMP= environment variable is used. This is generally the best choice if your Zip file contains a SETUP program that will copy the unzipped contents of the Zip to another folder. If you do not have a SETUP program you will probably want to choose a name related to the contents of the Zip. For example, you might use "c:\modem" for a Zip containing a help file called "modem.hlp".

This field is the equivalent of the -d command line option.

### **Command to issue after Unzip operation**

You can specify the optional command to execute when the unzip operation completes. If you leave this field blank no command will be issued.

The command will be issued from the user's **Unzip To** folder, so folder information is generally not needed in this command. The Windows WinExec API is used to run this command. **You must specify a command name, not just a filename.** Typical commands are:

- · WINHELP myfile.HLP to start the Windows HELP engine on a file in the Zip
- · NOTEPAD myfile.TXT to start NOTEPAD on a file in the Zip

This field is the equivalent of the -c command line option.

## **Type of Standard Self-Extractor**

Four types of Standard Self-Extracting Zip Files can be created:

- · **Standard 16-bit Windows** This option creates self-extracting Zip files with 16-bit long filename support and a progress meter. If long filenames are used and the self-extracting Zip is run on a system that does not support the 16-bit long filename APIs (e.g. the current version of Windows NT), a message box is displayed warning the user of potential problems, and any long filenames will be truncated. If long names are not used, these files work under all versions of Windows.
- · **Compact 16-bit Windows** This option creates self-extracting Zip files without long filename support or a progress meter. If long filenames are not used, these files work under Windows 3.1, Windows 95, and Windows NT. (Historical note: these files are almost identical to those created by WinZip Self-Extractor 1.0).
- · **MS-DOS and 16-bit Windows** This option creates self-extracting Zip files that can be run either from Windows or from the MS-DOS prompt. Long filenames are not supported, since MS-DOS does not support them.
- 32-bit Windows 95 and NT This option creates self-extracting Zip files that include long filename support under Windows 95 and Windows NT. Because these self-extracting files are full 32-bit programs they will not run under Windows 3.1.

These options correspond to the -standard, -compact, -dos, and -win32 command line options.

### **Miscellaneous Standard Self-Extractor Options**

You can control the following Standard Self-Extracting Zip File options in this panel:

- · Whether the CTL3D.DLL should be used to generate 3D effects for the self-extracting Zip file. CTL3D.DLL is used by many applications to generate 3D effects so there is a good chance it will exist on a lot of target systems. If this option is specified WinZip will try to load CTL3DV2.DLL, and if not found, will try to load CTL3D.DLL. Note that there is no way for *WinZip Self-Extractor* to guarantee that the CTL3D\*.DLL on the target system will function properly. This field is the equivalent of the -3 command line option.
- · Whether the **Overwrite files without prompting** checkbox in the self-extracting Zip file is on or off by default. This is equivalent to the -overwrite and -nooverwrite command line options.
- · Whether English language or German language self-extracting Zip files should be built. These radio buttons correspond to the -le and -lg command line options.

Click **Next** to view a summary of the selected options, or **Finish** to create a self-extracting Zip file immediately.

## **Ready to Create Self-Extracting Zip File**

Click **Next** or **Finish** to build a self-extracting Zip file with the options shown. If you would like to change some of the options, just click **Back** to move to the appropriate panel.

### **Self-Extracting Zip File Has Been Created**

The self-extracting Zip file has been created with the options you specified. Be sure to test it before distributing the file! It is always a good idea to test under all target operating systems: for example, if your file is intended for all versions of Windows, test under Windows 3.1, Windows 95, and Windows NT. If the **Test self-extracting Zip file now** button is checked, the self-extracting file will be run when you click **Next**.

### **Command To Issue When Unzip Operation Completes**

You must specify a command to execute (usually "setup.exe") when the unzip operation completes.

The self-extracting Zip file will perform the following steps when the user clicks the **Setup** button:

- 1. Create a temporary folder
- 2. Unzip all files in the Zip file to the temporary folder
- 3. Run the specified command using the Windows WinExec API
- 4. Wait for the command to complete
- 5. Remove all files in the temporary folder created in the first step

#### Notes:

These steps are designed to work with most setup programs, which copy files from a source folder (created in step 1 above) to a user-specified destination folder.

The self-extracting Zip file makes the temporary folder the "current working folder" before running the specified command, so you normally should not specify folder information in the **Command to issue** field.

#### Using the **Wait for** field:

The **Wait for** field is normally not needed, but some setup programs, including the one used by Sterling Software's InstallShield, launch another program to handle the installation, then terminate immediately. In these cases you need to use the **Wait For** field. This tells the self-extractor that, before deleting the files in the temporary folder, it should wait for the program specified in **Command to issue** field, then for the name in the **Wait for** field. When building 32-bit self-extracting Zip files, you must specify the file name of the EXE file you want the self-extracting Zip file to wait for. For technical reasons, when building 16-bit self-extracting Zip files, you must specify the module name, not the file name. The module name is often but not always the same as the file name. One way to determine the module name of an EXE file is to use the Windows 95 QuickView utility to view the file.

Note: if you have trouble with this option, one alternative is to use a Standard Self-Extracting Zip File.

## **Configuration Files**

This panel contains three input fields that control the appearance of the self-extracting Zip file:

- 1. You must specify the name of a file containing text for the dialog box. The text in this file is limited to 256 characters.
- 2. You can specify an icon for the dialog box. This file must be in the standard Windows icon file format. You can create files in this format with AppStudio, the ImagEdit program distributed with the Windows SDK, or with many third party graphics tools.
- 3. You can specify the name of a file with additional text for the About box. This text in this file is limited to 256 characters.

One way to create these text files is as follows:

- · Run Notepad
- · Check the "Word Wrap" entry in the Edit pull-down menu if it is not already checked
- · Type the text WITHOUT pressing the Enter key to end a line. In other words, let the "Word Wrap" feature wrap the text. Press the Enter key ONLY when you want a blank line to separate text; in that case press the Enter key TWICE.
- · Resize the Notepad window to a few different sizes to be sure the text looks "right", then save the file.

## **Miscellaneous Options**

You can control the following options in this panel:

- Whether the CTL3D.DLL should be used to generate 3D effects for the self-extracting Zip file (Windows 95 and Windows NT 4.0 automatically generate 3D effects, even if this option is not specified). CTL3D.DLL is used by many applications to generate 3D effects so there is a good chance it will exist on a lot of target systems. If this option is specified WinZip will try to load CTL3DV2.DLL, and if not found, will try to load CTL3D.DLL. Note that there is no way for *WinZip Self-Extractor* to guarantee that the CTL3D\*.DLL on the target system will function properly. This field is the equivalent of the -3 command line option.
- · Whether a 16-bit or 32-bit self-extracting Zip file is built. 32-bit self-extracting Zip files can ONLY be run under Windows 95 or Windows NT. This option corresponds to the -standard and -win32 command line options.
- · Whether English language or German language self-extracting Zip files should be built. These radio buttons correspond to the -le and -lg command line options.

### **Notes for InstallShield Users**

The following notes apply if you are building a Self-Extractor for Software Installation and plan to run the SETUP.EXE program from Sterling Software's InstallShield 3 or the InstallShield SDK Edition (distributed with Microsoft's Visual C++ disk).

- · When using InstallShield with Self-Extractors for Software Installation, you **must** include the InstallShield file \_ISDEL.EXE in your self-extracting zip file. \_\_ISDEL is normally part of all distribution packages created with InstallShield 3.0, including the InstallShield SDK Edition on the Microsoft Visual C++ CD-ROM. \_ISDEL.EXE is **not** part of the InstallShield 2.x or with the InstallShield SDK Edition on the Win32 SDK, so you cannot use WinZip Self-Extractor to create Self-Extractors for Software Installation with these old versions of InstallShield.
- · You must either use the -ishield3 command line parameter or specify a value in the WinZip Self-Extractor Wizard **Wait for** field when running InstallShield's SETUP program from a Self-Extracting Zip file for Software Installation. Normally the value in the Wait for field is automatically filled in. This value should be DELIS when building 16-bit self-extracting Zip files, or \_ISDEL when building 32-bit self-extracting Zip files.
- · Try creating your InstallShield 3.0 distribution files **without any compression** (use the -sn switch on the icomp command). Then zip the files using **maximum compression**. Depending on the files you are distribution, this can result in smaller self-extracting Zip files. For example, if you compress the WinZip 6.1 evaluation version distribution files with icomp, the resulting zip file is 12% larger that when you turn off icomp compression.

### **Register WinZip Self-Extractor**

Please enter your organization name and registration number **exactly** as you received them from Nico Mak Computing, Inc. **You cannot substitute a different spelling or different organization name.** If the organization name needs to be changed (for example, due to a spelling error) please write to the address in the About dialog box with the replacement information, and you will receive a new registration number.

Your organization name will appear in the main window displayed when self-extracting Zip files created by your copy of *WinZip Self-Extractor* are run.

## **Detailed Differences Between Standard and Software Installation Self-Extractors**

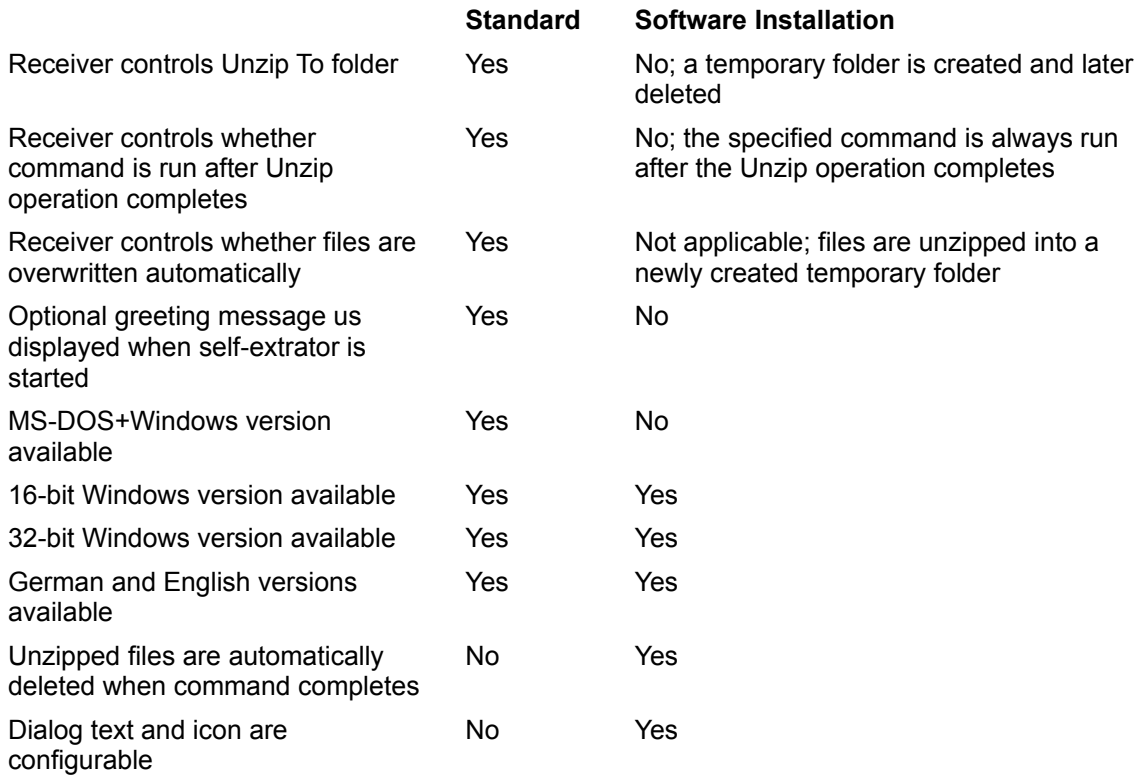

To create a Standard Self-Extractor, select the **Standard Self-Extractor** radio button in the second Wizard panel. When using command line parameters, Standard Self-Extractors are created unless you specify the -setup switch.

To create a Self-Extractor for software installation, select the **Self-Extractor for Software Installation** radio button in the second Wizard panel. Or, when using command line parameters, specify the -setup switch.

#### **Related Topics:**

Two Kinds of Self-Extracting Files